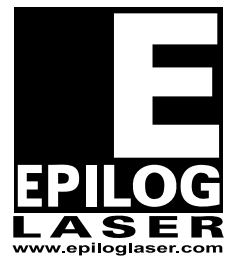

## EPILOG LASER

16371 Table Mountain Parkway Golden, Colorado 80403 Phone 303-215-9171 - FAX 303-277-9669 www.epiloglaser.com

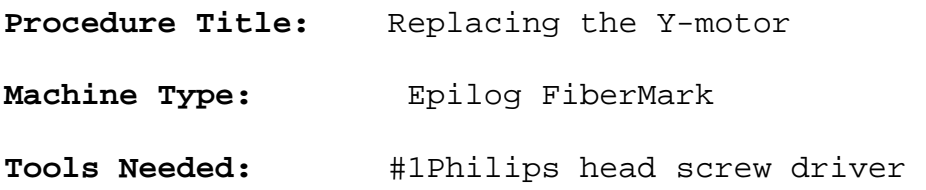

## **Intro:**

This procedure details steps to remove the Y-motor from the FiberMark. The Y-motor drives the X-Axis assembly forward and backward.

## Procedure:

- 1. Disconnect the machine from its power source.
- 2. Remove the front service panel by removing the four Phillips head screws.

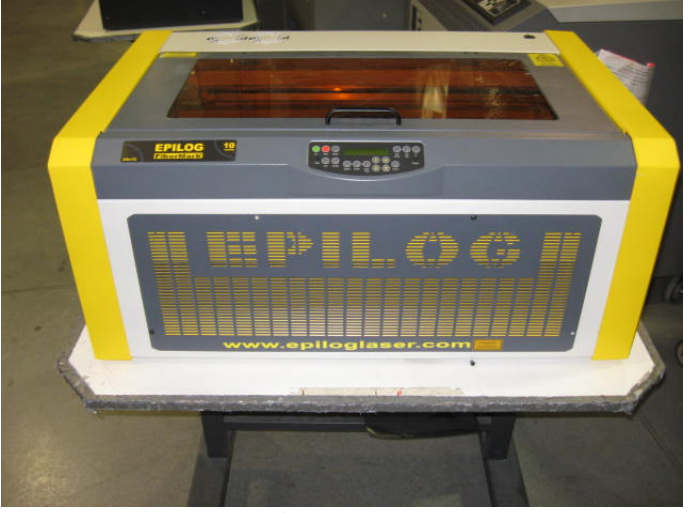

Picture 1

3. Remove the right side panel by removing the six Phillips head screws. There are four of these screws on the side and two on the rear of the panel.

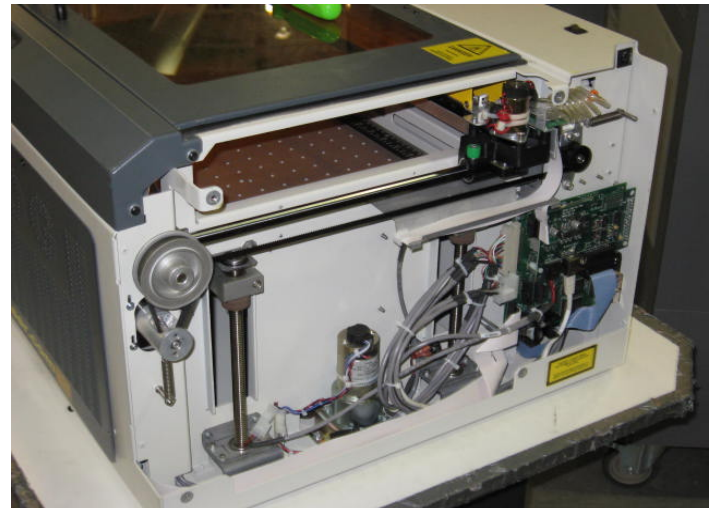

Picture 2 Right hand side of the machine

4. Picture 3 illustrates the location of the Y-Motor.

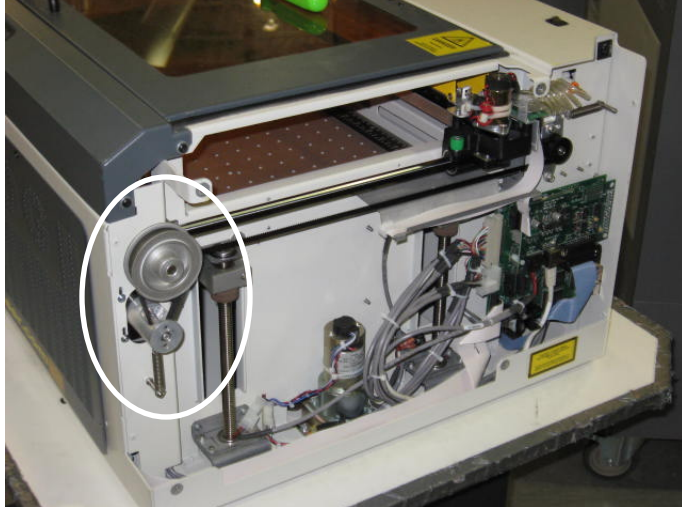

Picture 3

5. Remove the spring holding the motor. Let the spring hang from the bottom peg. Picture 4 illustrates the location of the spring.

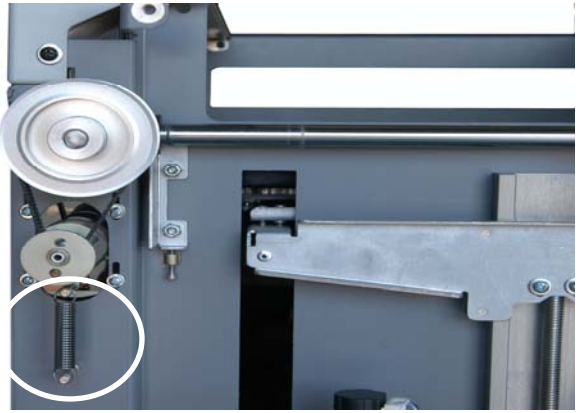

Picture 4

6. Remove the four Philips screws holding the motor bracket and remove the belt from the pulley above the motor. Reference picture 5 below to see where the Philips screws are located.

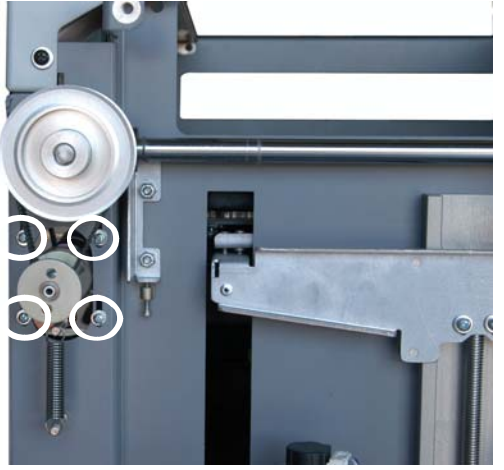

Picture 5

7. Disconnect the motor lead. This connector is in the inside of the machine and has a lock on the connector. Depress the lock and then pull the connectors apart.

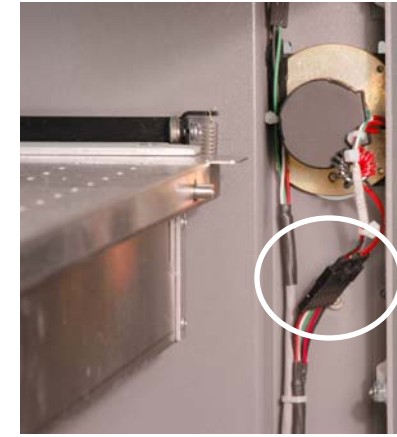

Picture 6

8. Remove the motor assembly from inside the machine.

Installing the new motor

- 9. Install the motor assembly in the machine. It goes in from the front of the machine. Loop the belt over the pulley and loosely install, but do not tighten, the 4 Y-Motor mounting screws.
- 10.Place the spring on the lower peg
- 11.Pull the spring up over the top peg, letting the spring fit in to the rear groove on the peg.

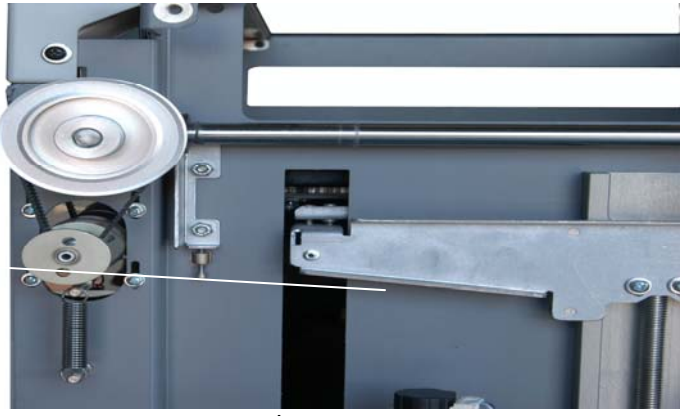

Picture 9

12.Allow the spring to apply the tension to the belt. Do not pull down on the motor to increase the tension on the belt. Move the X-axis assembly back and forth in the machine three to four times to make sure that the belt is fully seated.

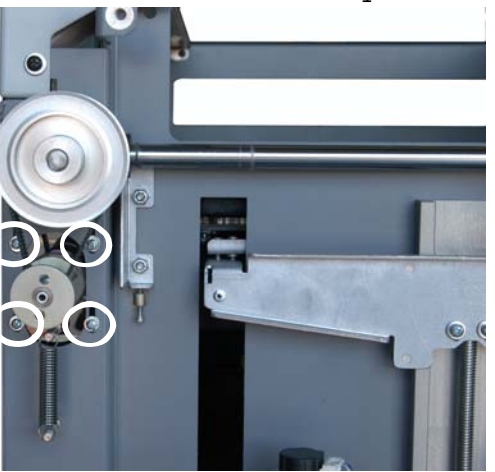

Picture 10 13.Tighten the 4 screws highlighted in Picture 10

14.Reconnect the motor lead as shown in picture 11.

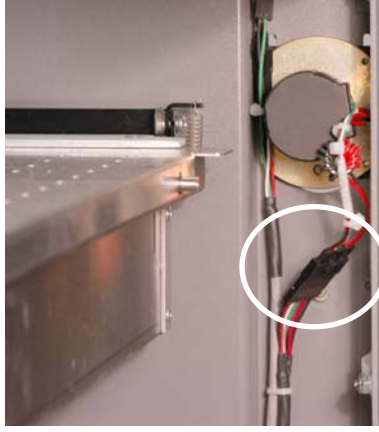

Picture 11

15.Replace right side panel

16.Replace front panel.

17.Start up the engraver to ensure proper operation. This completes Replacing the Y-Motor in your FiberMark Laser engraver.

If you have any questions, please contact Epilog's Technical Support Phone 303.215.9171 Fax 303.531.7594 E-Mail tech@epiloglaser.com